# doric

## **Bundle-imaging Fiber Photometry System Gen3**

User Manual

Version 1.0.0

# **Contents**

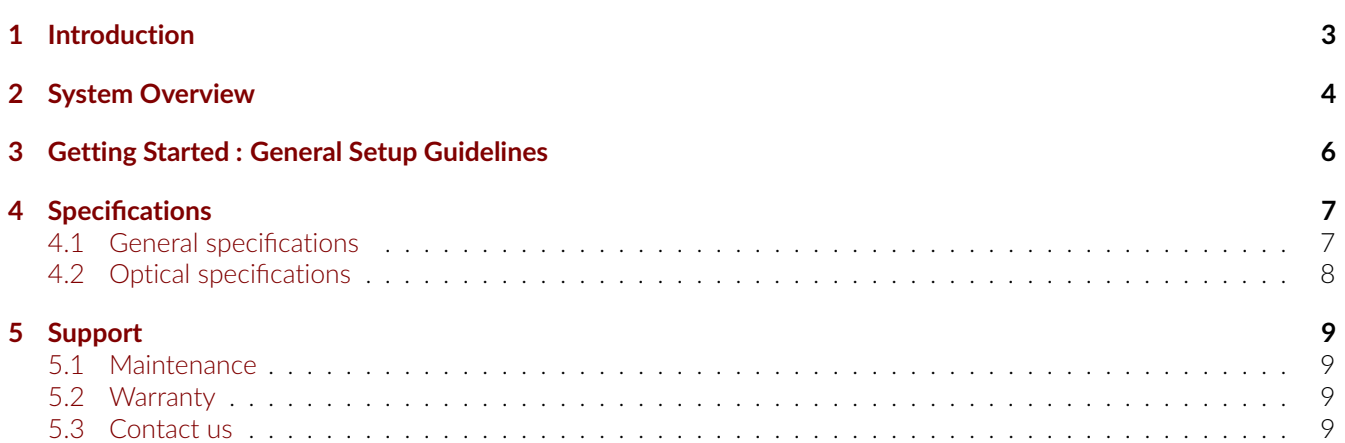

## Introduction

<span id="page-2-0"></span>*Doric's Bundle-imaging Fiber Photometry System Generation 3 (BFMC Gen3)* is a fully integrated, offering a hassle-free, plug-and-play solution, that represents an elegant alternative for multiple site measurements. To record green and red photometry signals, the BFMC uses built-in LEDs to illuminate the entire sample port, and a CMOS sensor to simultaneously image the fluorescent signal from every fiber within the bundle. The fluorescent light collected from each fiber within the bundle creates circular spots on a CMOS sensor. The electrical read-out from pixels within each fiber image correlates with the calcium activity of the corresponding brain site within Doric Neuroscience Studio (Fig[.1.1b\)](#page-2-1). The system is available for single and dual color measurements with isosbestic reference excitation (Fig[.1.1a\)](#page-2-1).

<span id="page-2-1"></span>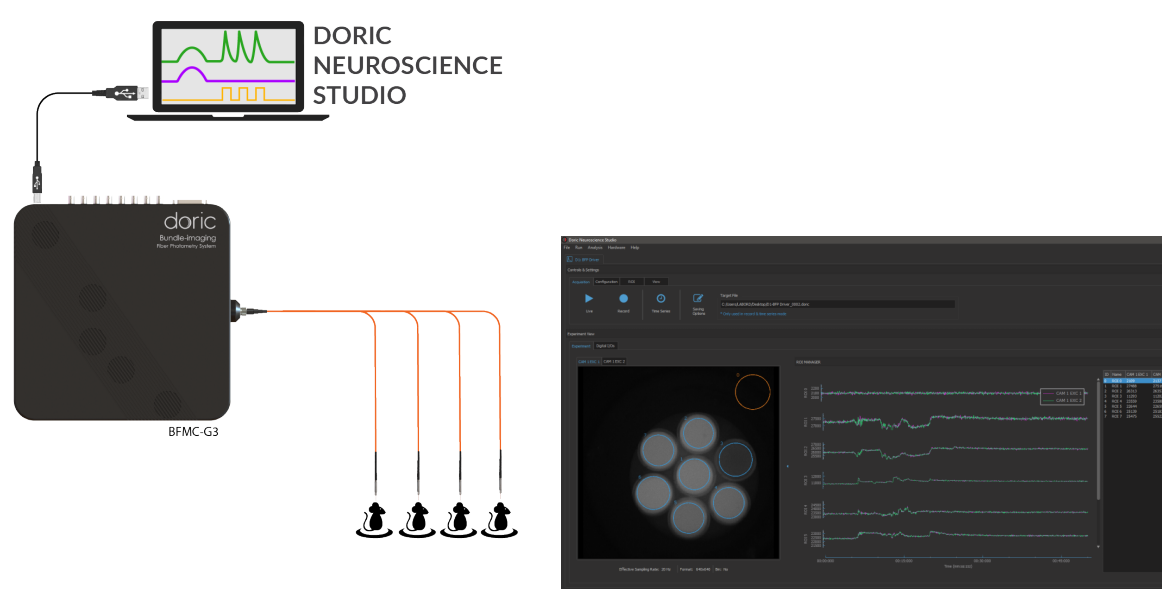

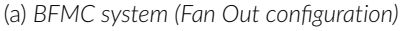

(a) *BFMC system (Fan Out configuration)* (b) *Doric Neuroscience Studio BFPS interface*

Figure 1.1: *Bundle-Imaging Fiber Photometry System (BFPS) overview*

1

## System Overview

- <span id="page-3-0"></span>• The BFMC system is also equipped with 8 Digital Input/Output (DIO) ports and an DB25 adapter (see pinout description on Fig. [2.2\)](#page-4-0). These ports are usefull for synchronization and closed-loop experiments with external devices such as behavior cameras, operant conditioning chambers, video tracking software, and optogenetic light sources (Fig. [2.1\)](#page-3-1).
- Each BFMC Gen3 has a single sample port (Fig. [2.1\)](#page-3-1). This port doesn't have spectral filtering, all wavelengths can pass freely through it. The sample port consists of a microscope lens and a fiber adapter to image fiber bundle onto the cameras. To accommodate larger fiber bundles (up to 2.5 mm of diameter), an SMA receptacle is used on the sample port. Two types of bundle can be connected to the SMA port: A Fan Out bundle where each fiber has an individual connector at its other end, or a High Density fiber that has multiple fiber-optic strands terminated on one side in the same high-density connector pattern as the corresponding High-Density Fiber-optic Cannula Array. Low autofluorescence materials and black epoxy are used to reduce background fluorescence and prevent cross-talk between each fiber.
- The BFMC Gen3 is also equipped with a power switch and 2 status lights turning ON when the device is powered on and connected to Doric Neuroscience Studio software (Fig. [2.1\)](#page-3-1).
- The 12 VDC power input port is used to power the BFMC Gen3 (Fig. [2.1\)](#page-3-1).
- The USB-3 port is used to connect the BFMC Gen3 to the computer via a USB-3 cable.

<span id="page-3-1"></span>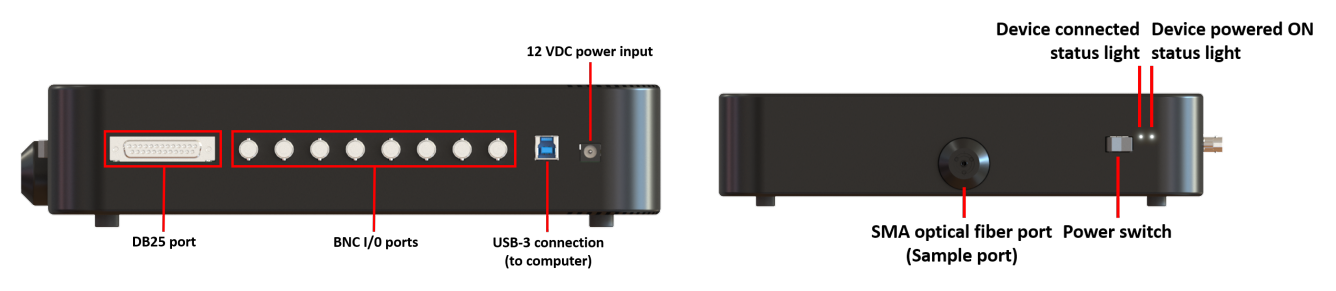

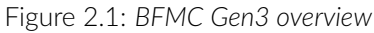

<span id="page-4-0"></span>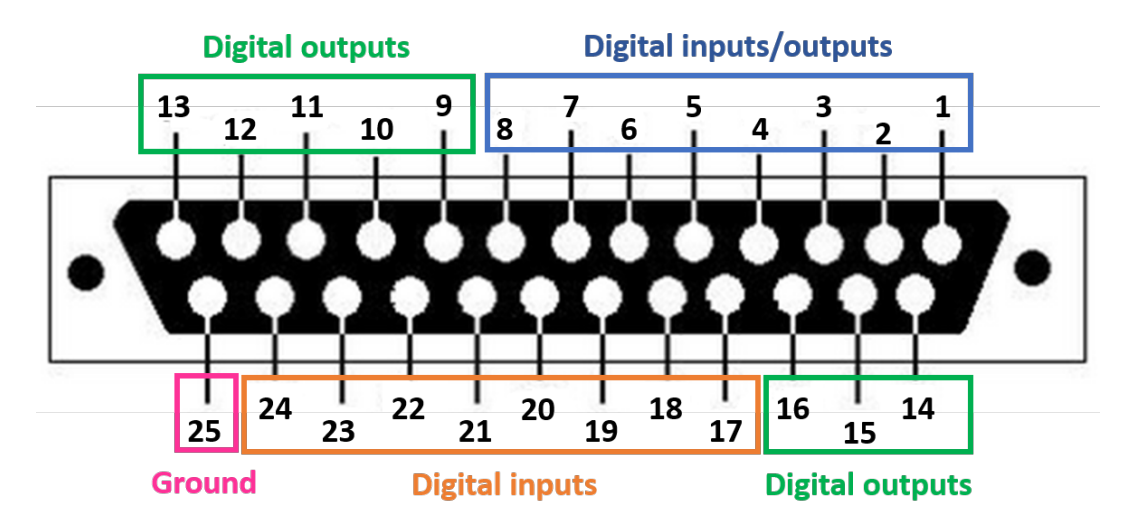

Figure 2.2: *DB25 port pinout description*

## Getting Started : General Setup Guidelines

<span id="page-5-1"></span><span id="page-5-0"></span>*A USB-3 cable and power cables are included with the Bundle-imaging Fiber Photometry System. Figure [3.1](#page-5-1) illustrates connection of the system to a computer.*

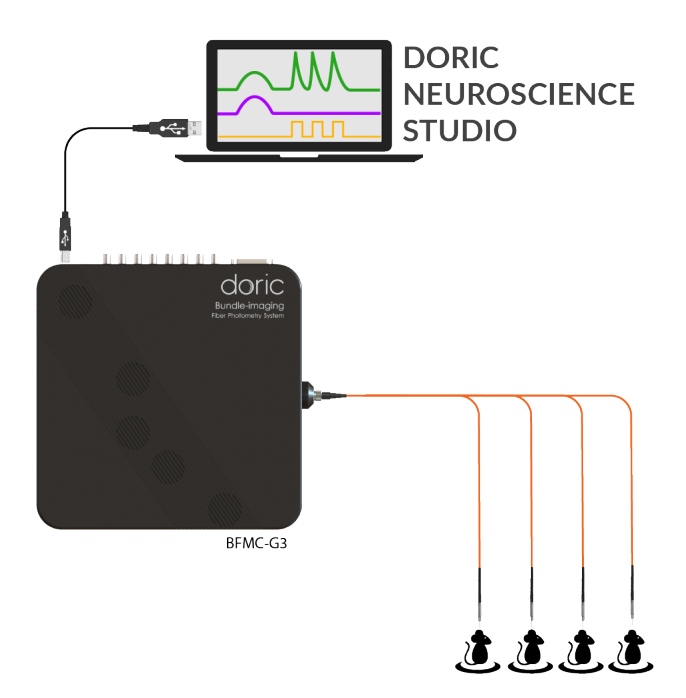

Figure 3.1: *Bundle-imaging Fiber Photometry System : Connection to a computer.*

- 1. **Connect** a USB 3.0 cable between the BFMC Gen3 system and a USB-3 port of the computer that will be used for experimentation.
- 2. **Connect** a Bundle Branching Fiber Optic Patchcord to the Sample Port.
- 3. **Connect** the BFMC Gen3 to the 12 V AC/DC and 36W power supply.
- 4. **Open** Doric Neuroscience Studio. To set up an experiment, refer to [Doric Neuroscience Studio user manual.](https://doriclenses.com/downloads/UserManual/UserManual_DNS_V6.1.1.pdf)

# 4

# Specifications

#### <span id="page-6-1"></span><span id="page-6-0"></span>**4.1 General specifications**

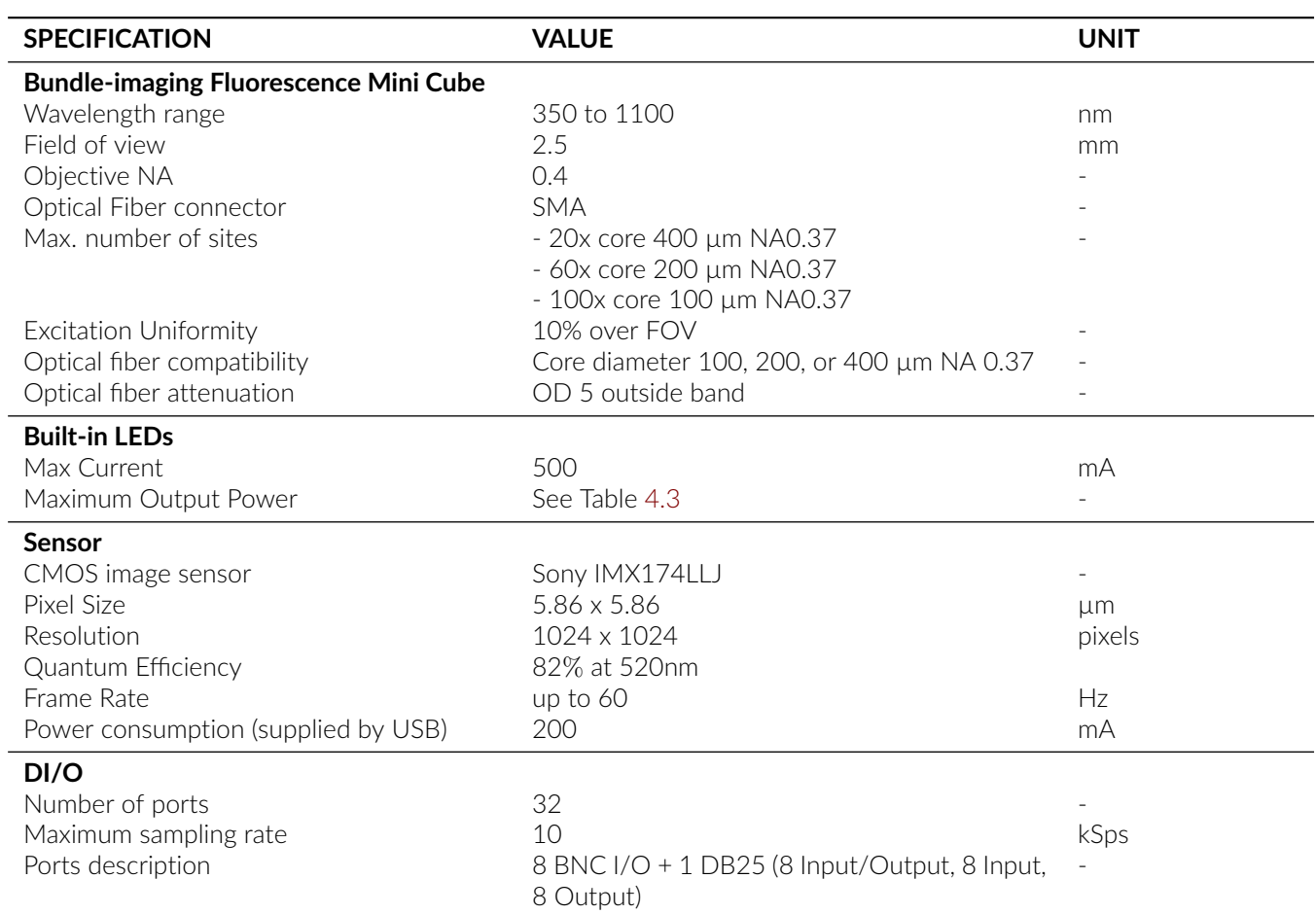

#### Table 4.1: *General specifications for BFMC Gen3*

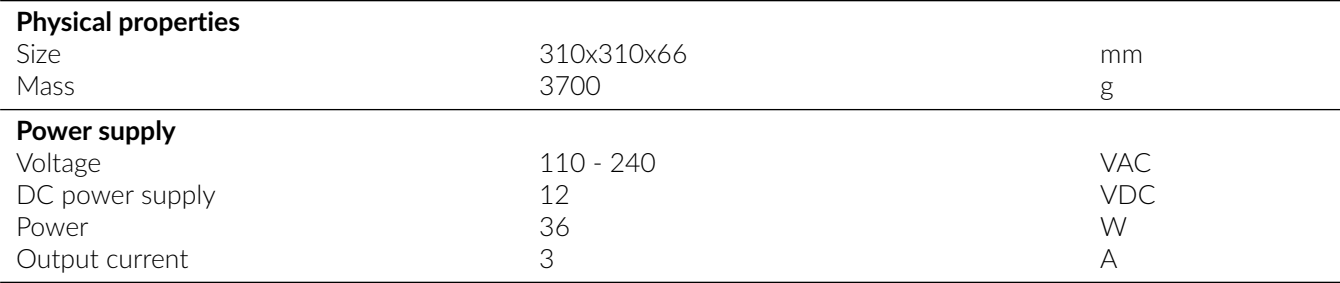

Table 4.2: *Computer requirements for BFMC Gen3 installation*

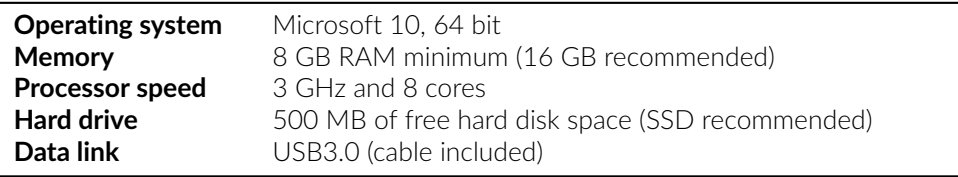

#### <span id="page-7-1"></span><span id="page-7-0"></span>**4.2 Optical specifications**

Table 4.3: *Typical Built-in LED Output Power vs Optical Fiber Core Diameter*

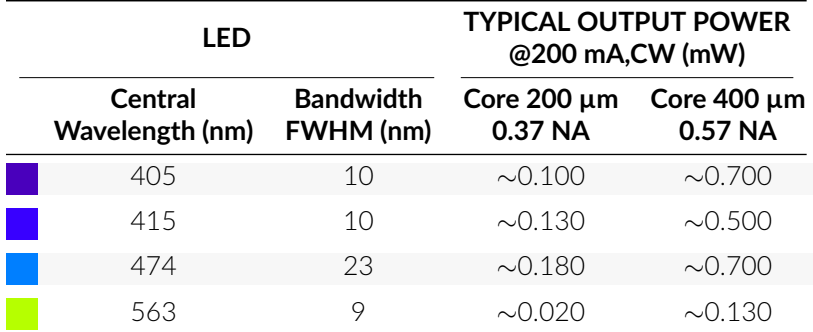

Table 4.4: *Typical filter configuration of BFMC Gen3*

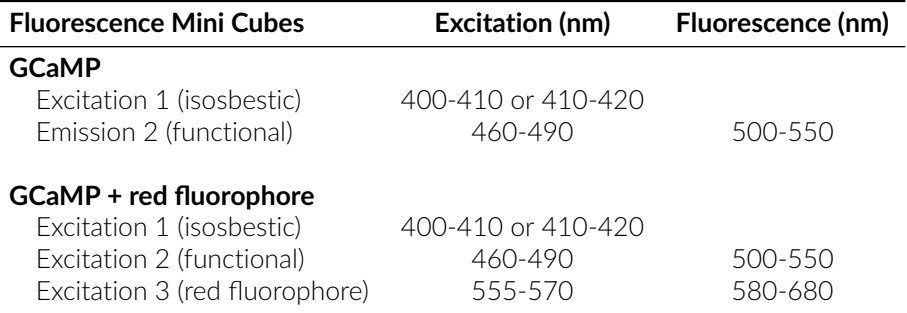

# 5

## Support

#### <span id="page-8-1"></span><span id="page-8-0"></span>**5.1 Maintenance**

<span id="page-8-2"></span>The product does not require any specific maintenance. Contact Doric Lenses for return instructions if the unit does not work properly and needs to be repaired.

#### **5.2 Warranty**

This product is under warranty for a period of 12 months. Contact Doric Lenses for return instructions. This warranty will not be applicable if the unit is damaged or needs to be repaired as a result of improper use or operation outside the conditions stated in this manual. For more information, see our [Website.](http://doriclenses.com/life-sciences/content/3-terms-and-conditions-of-use)

#### <span id="page-8-3"></span>**5.3 Contact us**

For any questions or comments, do not hesitate to contact us by:

**Phone** 1-418-877-5600

**Email** [sales@doriclenses.com](mailto:sales@doriclenses.com)

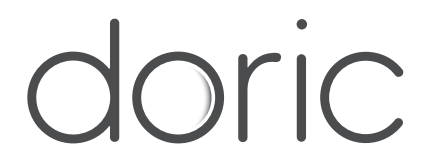

#### **© 2023 DORIC LENSES INC**

357 rue Franquet - Quebec, (Quebec) G1P 4N7, Canada Phone: 1-418-877-5600 - Fax: 1-418-877-1008 **[www.doriclenses.com](http://doriclenses.com/)**